## Redesigning Made Easy… and Cheap

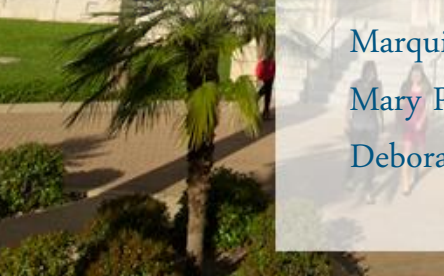

Marquita Eldridge, News & Information Editor Mary Puente, Web Design & Marketing Specialist Debora Guzman, Director of Alumni Relations

## Presentation Overview

- Beginning the project
- The planning process
- The design phase
- Working with the iModules design team
- Tips & tricks
- Lessons learned
- Alumni website redesign

## Project Initiation

### Redesign initiated Sept. 2013 after encouragement from new administration

## Getting Started

Web committee was established

 Sought proposals for external company to design, renavigate and test (iModules would still build out live versions of site).

Prices ranged from \$30k to \$250k (price excluding iModules build fees)

 Due to budget constraints/product quality we decided to take on the project ourselves

#### Previous OLLU Website

Reviewed past usability testing results

What worked and what didn't

Identified website issues

- Outdated look and feel
- Navigation issues
- Audience entry points didn't carry across
- Repetitive news/events
- Ineffective use of real estate

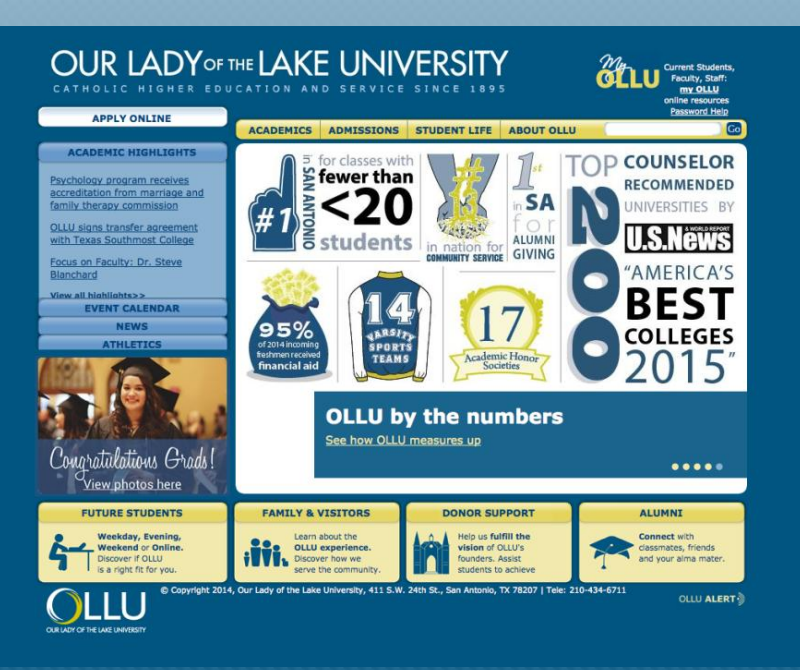

Previous ollusa.edu homepage

#### Previous OLLU Website

#### Identified issues/complaints:

- All admission information in one section
- Access to information for other campuses was included within the same navigation
- Difficult for constituents to easily access information
- Outdated information

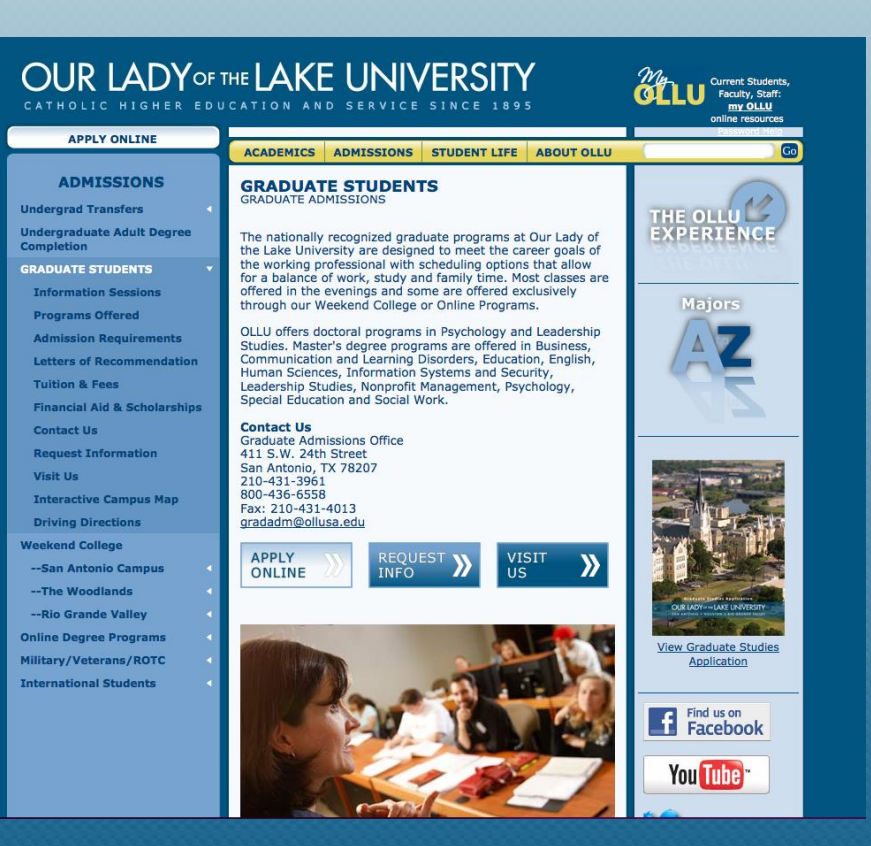

- Previous ollusa.edu admissions section

#### Previous OLLU Website

#### Identified issues/complaints:

- Lack of template choices
	- No unique landing pages
	- Made it hard to differentiate between top level and interior pages

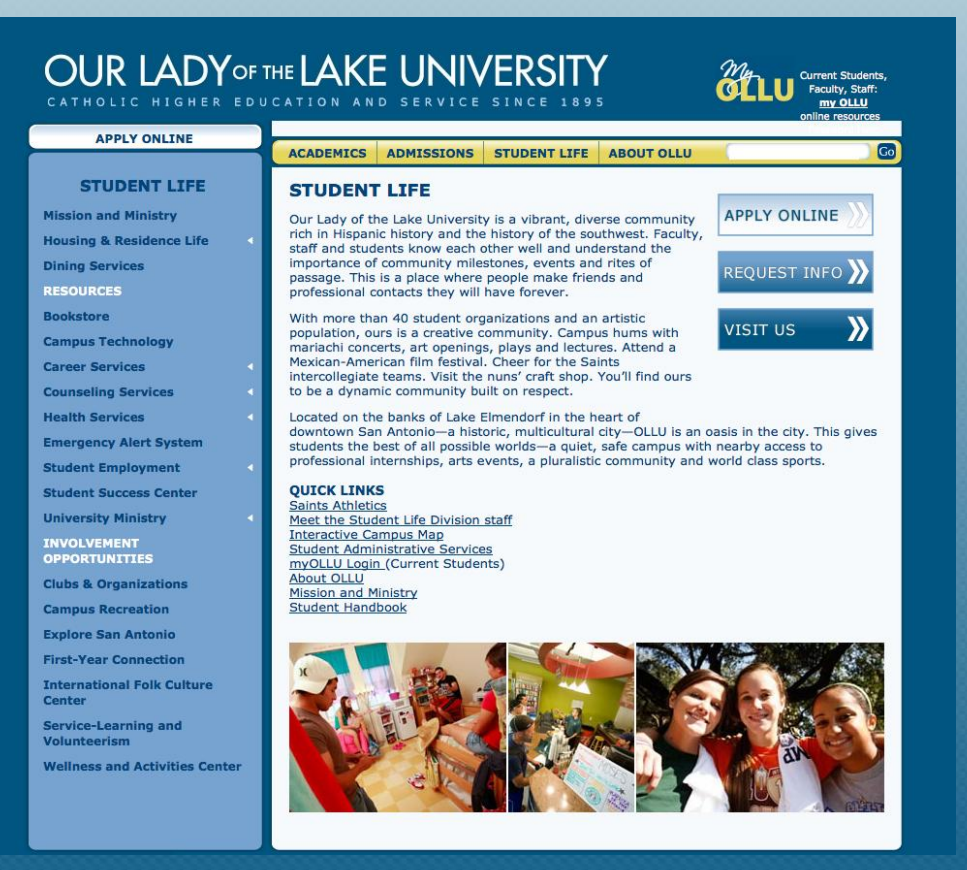

- Previous ollusa.edu student life section

## The Planning Phase Goal Setting

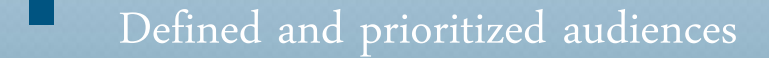

Determined website goals

- **Use high quality imagery**
- Carry branding/messaging across site
- **Make site responsive**
- Reduce amount of content
- Provide access to quick facts

\* Wanted site to be a good representation of who we are as an institution reflecting our campus and Catholic identity

#### **Held discovery meetings with OLLU community**

Faculty, staff, students and alumni

Looked at current web trends (larger fonts, google fonts, billboard design, flat design, etc.)

Researched other university sites

Best Practices

## The Design Process Begins

#### Came up with preliminary designs

Sent design concepts to iModules for timeline and pricing

 Due to number of templates designed iModules recommended the project be completed in phases.

iModules gave us two options:

#### Custom Hybrid Design

Provide iModules with desktop design. iModules designs tablet and mobile versions of each template

#### Match Hybrid Design\*

Provide iModules with desktop, tablet and mobile designs for each template

\*Cheaper option

## The Design Process

 Showcased initial concepts to faculty, staff, students, alumni and administration Conducted usability testing (interactive pdfs) Used feedback and results to modify design concepts Received approval from administration Sent pdf versions of design concepts to iModules for review Subsequent conference calls were held to clarify any questions or concerns

### The Design Process Continued…

Used information/feedback from the conference calls to further modify concepts

 Sent iModules working files to design the tablet and mobile breakpoints Photoshop files included detailed notes on how we wanted each piece to function (hover colors, drop down menus, search feature, page navigation, etc.)

 iModules delivered breakpoints via design blog for our team to review [Initial Site Breakpoints](http://designblog.imodules.com/s/1005/james/index.aspx?sid=1005&gid=1&pgid=1062)

### The Design Process Continued…

- Used design blog to note revisions that we wanted to have made to each template and submitted back to the design team
- Wash, Rinse, Repeat [Site Breakpoints -](http://designblog.imodules.com/s/1005/james/index.aspx?sid=1005&gid=1&pgid=1062) [Revision I](http://designblog.imodules.com/s/1005/james/index.aspx?sid=1005&gid=1&pgid=1062)
	- Approved breakpoints

### The Design Process Continued…

#### iModules began to build templates into the sitemap.

- Once templates were built we started creating the sitemap (navigation) structure by creating new pages and inputting content
- Conducted usability and cross-browser testing with live templates on all breakpoints
- Doing this aided in making additional revisions to the templates
- We went through two rounds of build revisions with our design team

 Finalized designs for phase I templates Continued to build content into new templates Launched Phase I – Dec. 2014 Began work on Phase II

> Same review and revision process as phase I Phase completed June 2015

## The Numbers

- Phase I completed  $\approx$  6 months
- Phase II completed  $\approx$  6 months
- 10 templates created
- Total cost < \$45k

## Getting the most out of a design Tips & Tricks

As you are designing, determine how you want templates to function

[Homepage](http://www.ollusa.edu/)

[Admissions & Aid](http://www.ollusa.edu/s/1190/hybrid/admis-hybrid-ollu.aspx?sid=1190&gid=1&pgid=7492)

Default interior template

- [Interior/Plain](http://www.ollusa.edu/s/1190/hybrid/default-hybrid-ollu.aspx?sid=1190&gid=1&pgid=7939)
- [Interior/Rotator](http://www.ollusa.edu/s/1190/hybrid/default-hybrid-ollu.aspx?sid=1190&gid=1&pgid=7764)
- [Interior/Optional panel](http://www.ollusa.edu/s/1190/hybrid/default-hybrid-ollu.aspx?sid=1190&gid=1&pgid=7831)

### Getting the most out of a design Tips & Tricks

[N](http://www.ollusa.edu/s/1190/hybrid/hw-hybrid-ollu.aspx?sid=1190&gid=1&pgid=7536)ews Patterns – good feature to display varying types of information

- [Rotators](http://www.ollusa.edu/s/1190/hybrid/hw-hybrid-ollu.aspx?sid=1190&gid=1&pgid=7759)
- [Various Listings](http://www.ollusa.edu/s/1190/hybrid/acad-hybrid-ollu.aspx?sid=1190&gid=1&pgid=7536)
- [Accordion](http://www.ollusa.edu/s/1190/hybrid/default-hybrid-ollu.aspx?sid=1190&gid=1&pgid=7987)
- [Steps to apply](http://www.ollusa.edu/s/1190/hybrid/ua-hybrid-ollu.aspx?sid=1190&gid=1&pgid=7504)

### Getting the most out of a design Tips & Tricks

Code snippets – another way to use different elements throughout the site

- Social media icons
- Action buttons
- Contact information

#### **Family Relations**

Message from the Coordinator **Family Events Family Newsletter Fvent Photos** Family Legacy Brick Campus News & Events **Helpful Resources** 

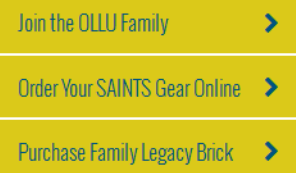

#### **Contact Us**

Alma C. Bustillo, MS **Family Relations Coordinator** 210-431-5554 acbustillo@ollusa.cdu

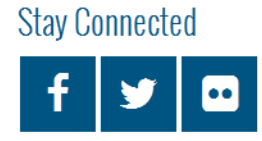

## Lessons Learned

Take note of your green and blue areas!!!

Green means everything

Blue means just this one thing

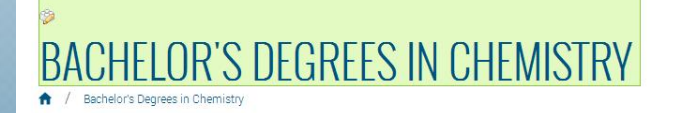

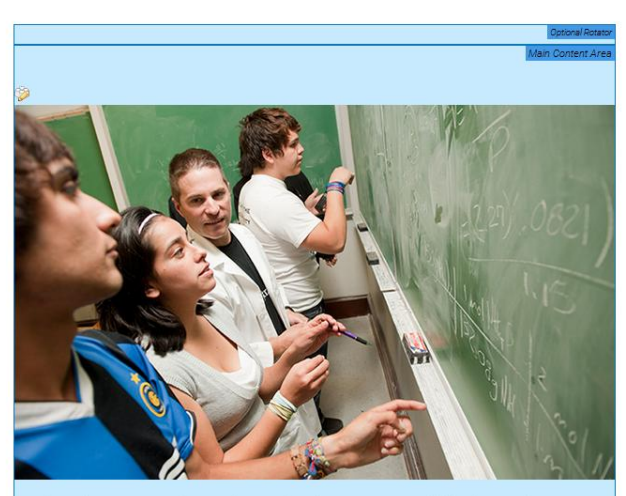

Students in OLLU's undergraduate Chemistry program will find an active, yet ng environment to start their career in a range of different fields including

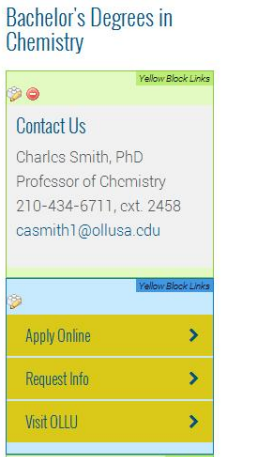

## Lessons Learned

#### Mobile content blocks are your friend

- **Gives versatility of ways to layout** content
- If you are comfortable using html code, it can provide additional versatility

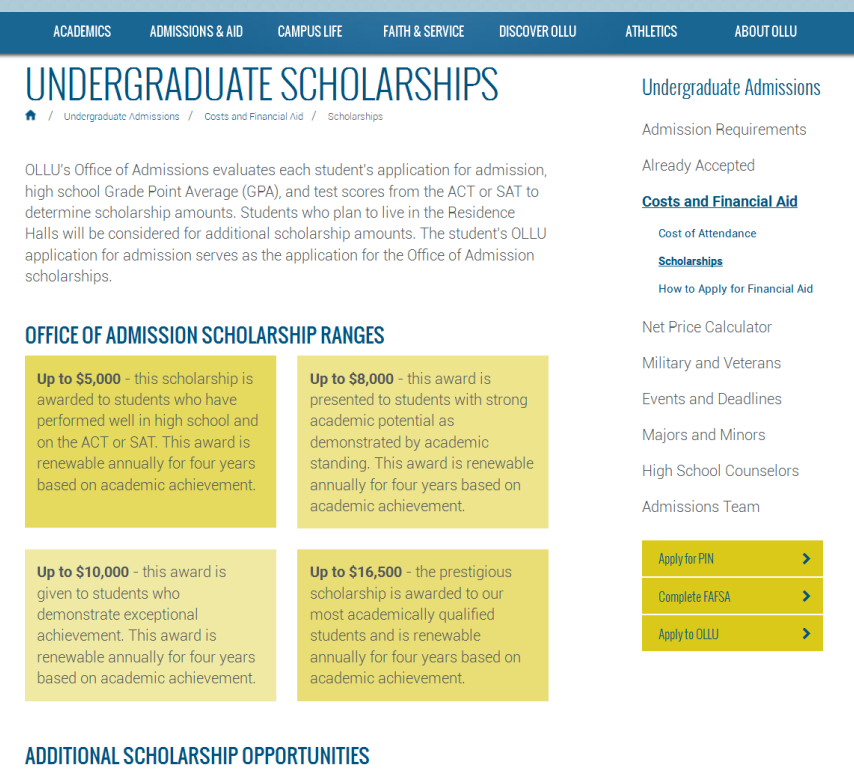

#### **Endowed Scholarships - These** scholarships are made available hrough endowments provided by

**OLLU Alumni Scholarship** Students related to an OLLU alumnus (including parent child

## Lessons Learned

Control Id's can be your friend or enemy

- Can help you duplicate information easily
- **Deleting them can delete content** from various places

#### **Degrees Offered**

OLLU offers undergraduate, graduate and doctoral programs in three Texas locations. We also offer a variety of online programs.

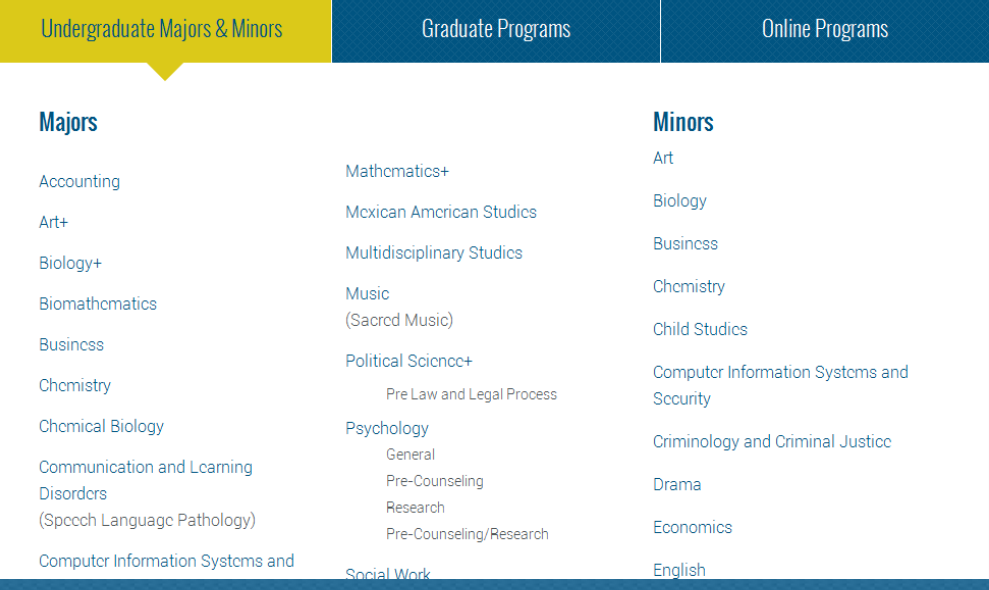

Using what we learned from redesigning the University website to design the Alumni website, which is in the beginning stages of a redesign

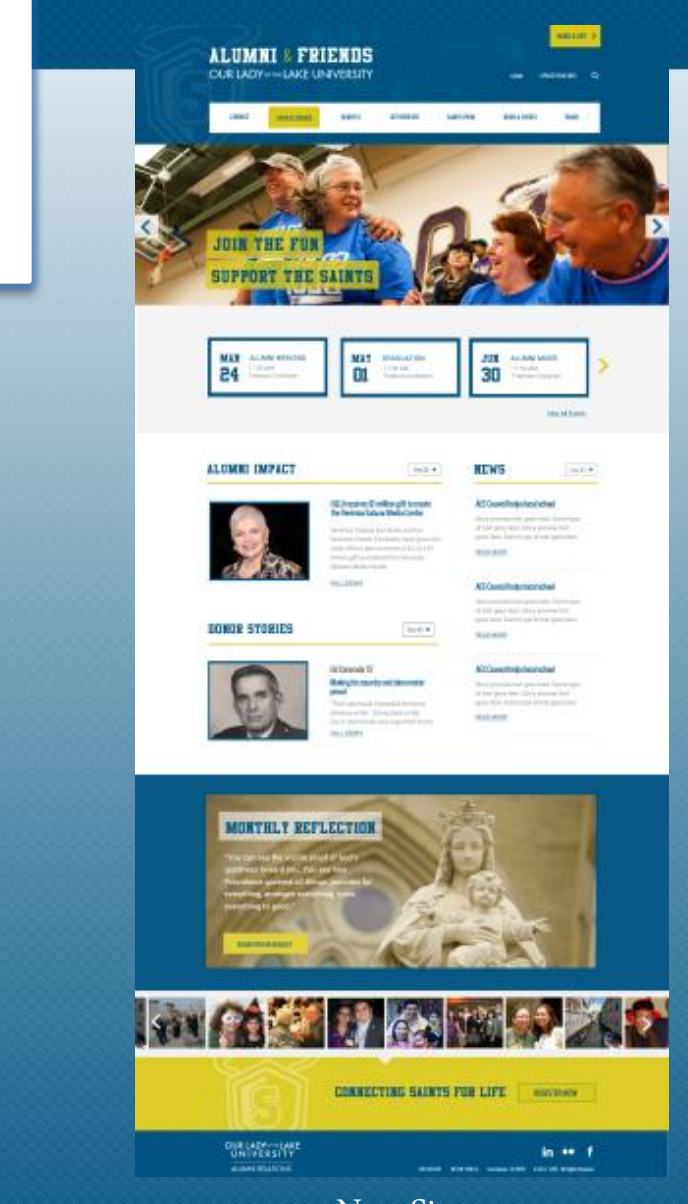

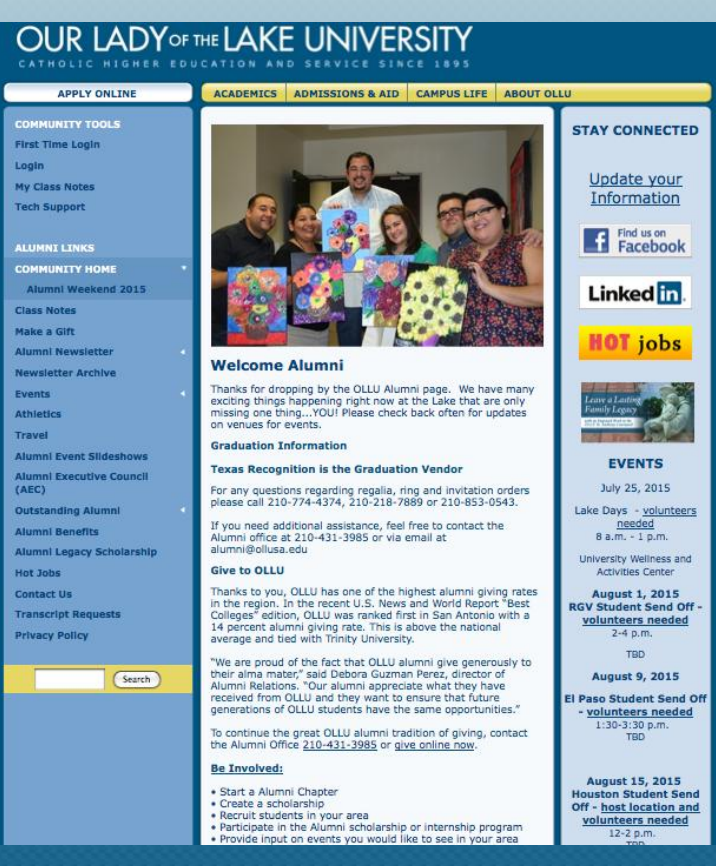

**Current Site** New Site

Template vs. Pattern - use of a pattern makes it simple to manipulate and display information

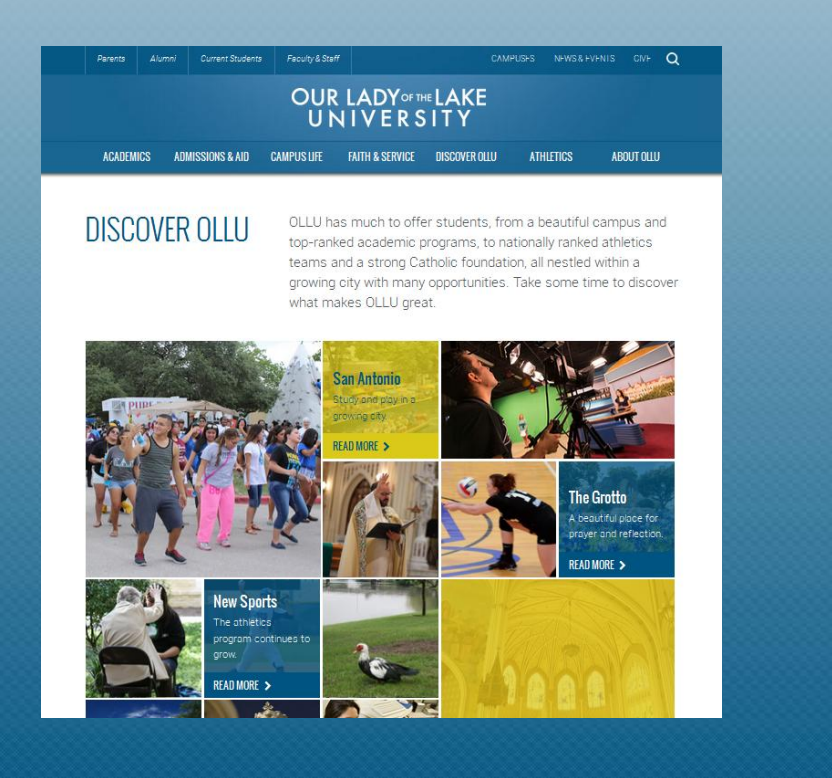

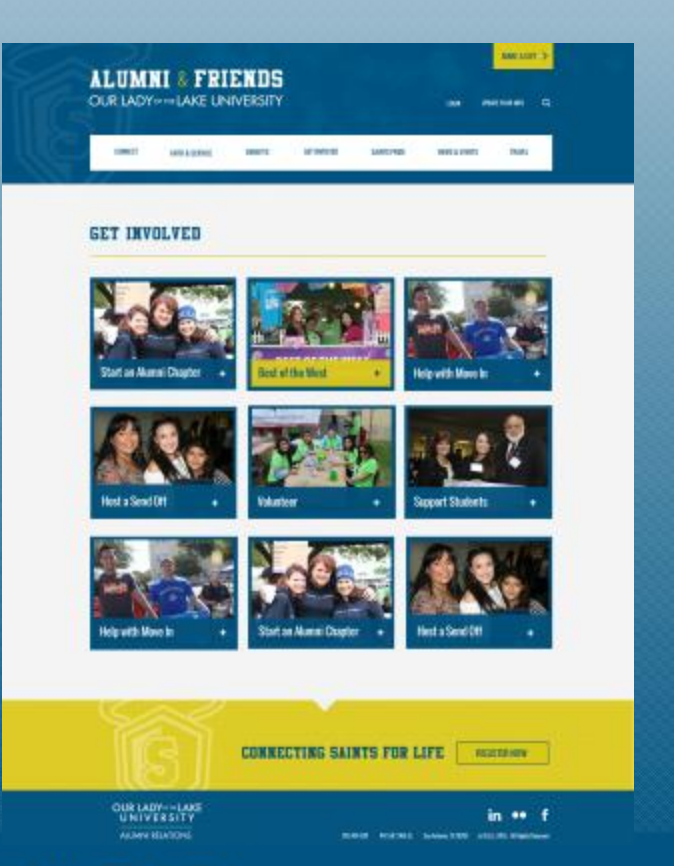

Interior Template 1 - Same template with different layouts and options

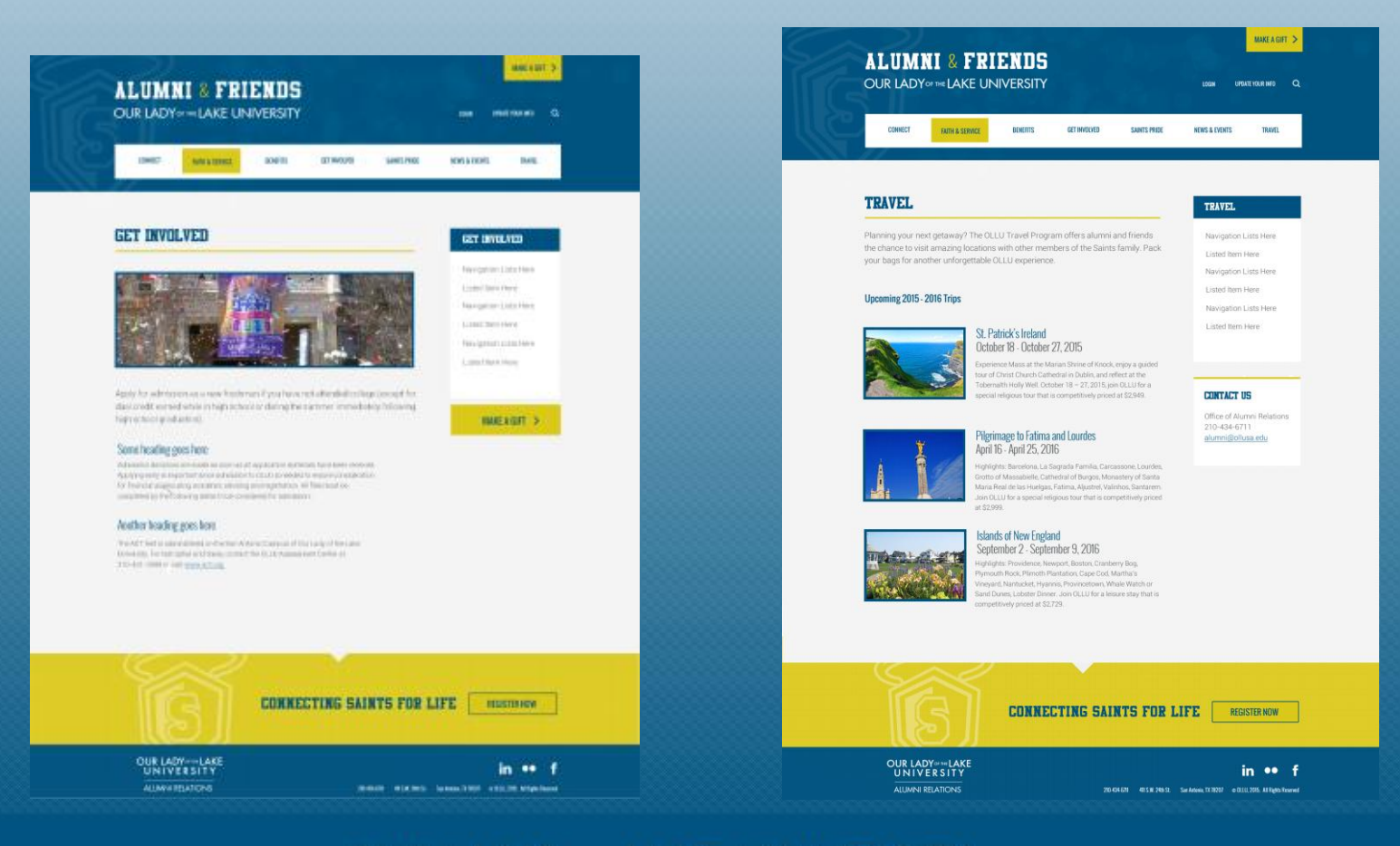

Interior Template 2- Same template with different layouts and options

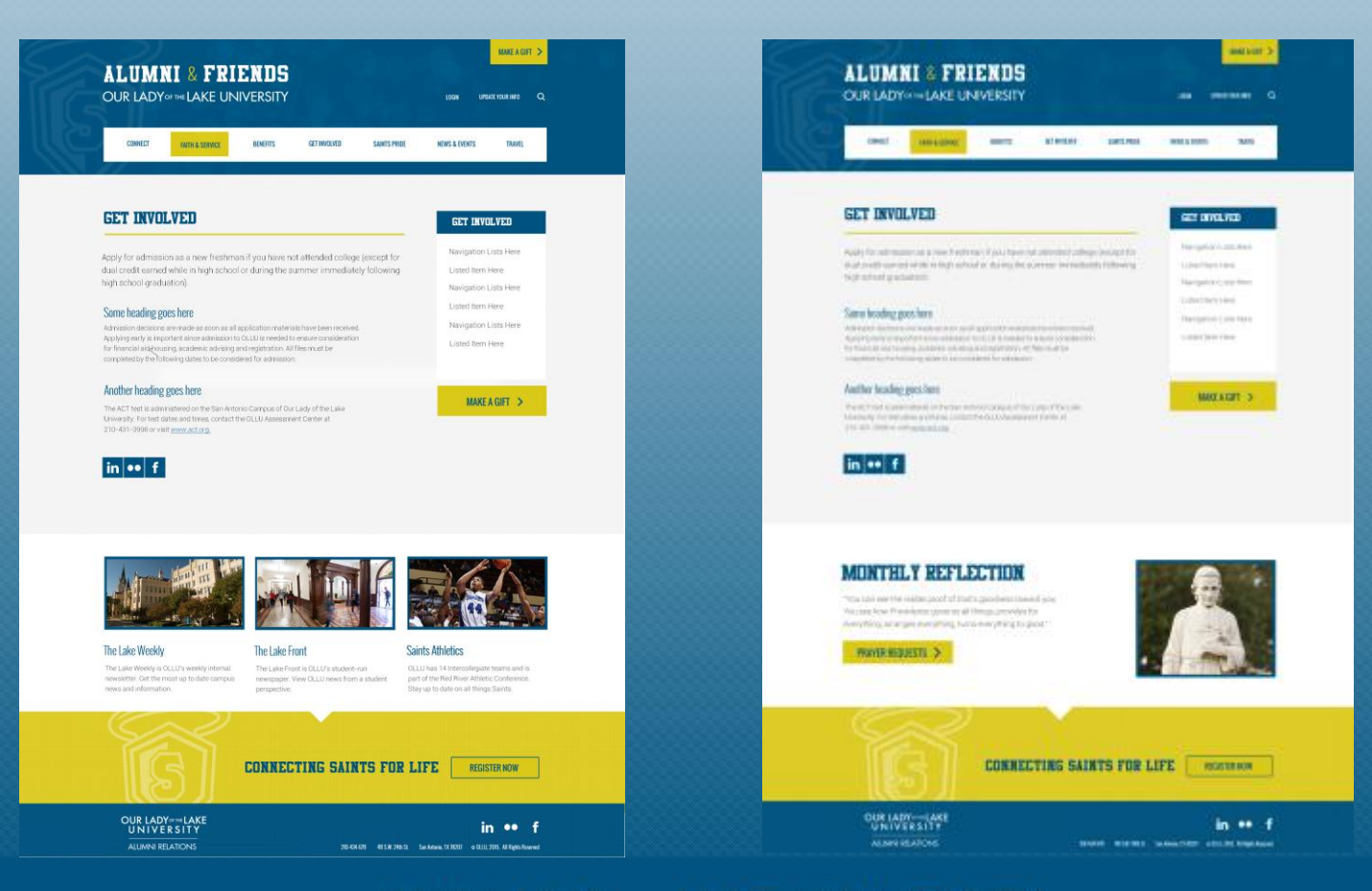

# QUESTIONS ??

**AT** 

Ē

面目 T

OUR LADY OF THE LAKE UNIVERSITY

Ô

 $\overline{\mathcal{L}}$ 

AAA

**iiii** 

11

 $\boxplus$ 

Hill

# Contact Us

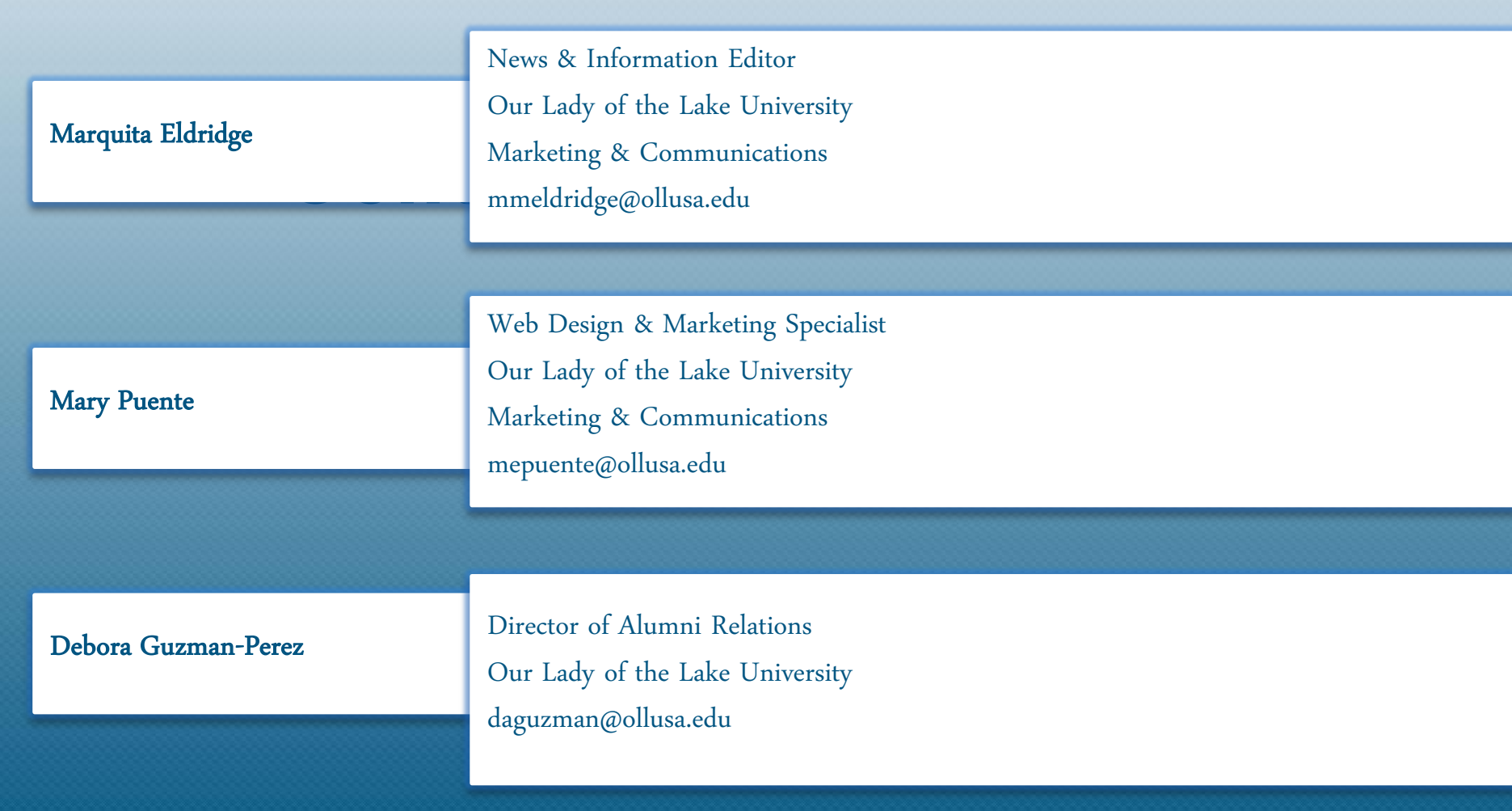